# Table des matières

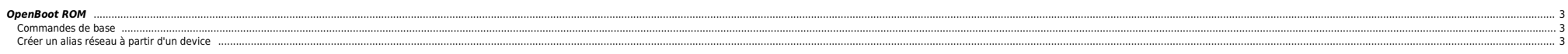

## <span id="page-2-0"></span>**OpenBoot ROM**

QuickRef : [sunobp\\_quick\\_ref.pdf](https://unix.ndlp.info/lib/exe/fetch.php/informatique:nix:solaris:sunobp_quick_ref.pdf)

#### <span id="page-2-1"></span>**Commandes de base**

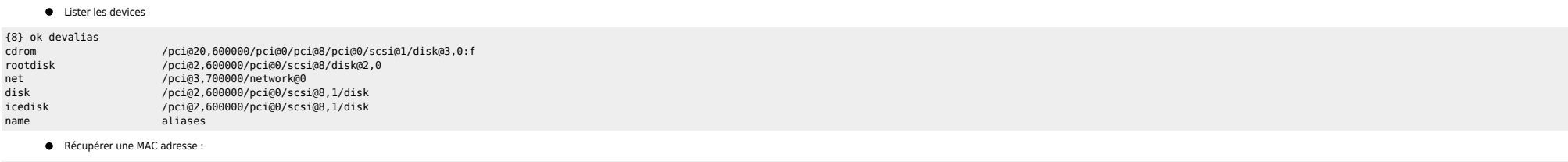

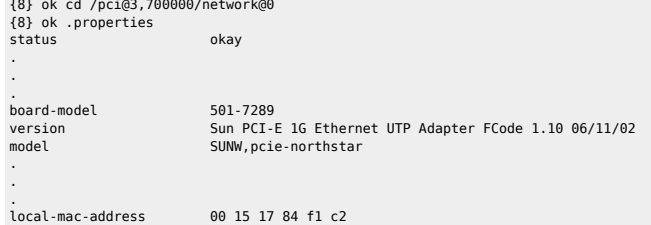

### **Créer un alias réseau à partir d'un device**

Récupérer les infos des cartes réseau

<span id="page-2-2"></span>{8} ok show-nets a) /pci@20,600000/pci@0/pci@8/pci@0/network@2,1 b) /pci@20,600000/pci@0/pci@8/pci@0/network@2 c) /pci@3,700000/network@0,1 d) /pci@3,700000/network@0 q) NO SELECTION Enter Selection, q to quit: c /pci@3,700000/network@0,1 has been selected. Type ^Y ( Control-Y ) to insert it in the command line. e.g. ok nvalias mydev ^Y for creating devalias mydev for /pci@3,700000/network@0,1 Créer l'alias

{8} ok nvalias net1 /pci@3,700000/network@0,1 {8} ok {8} ok {8} ok {8} ok devalias net1 /pci@3,700000/network@0,1<br>
cdrom /pci@20\_600000/nci@0/nci@3 cdrom /pci@20,600000/pci@0/pci@8/pci@8/pci@8/pci@8/pci@8/pci@8/pci@8/scsi@1/disk@3,0:f<br>
/pci@2,600000/pci@0/scsi@8/disk@2,0 rootdisk /pci@2,600000/pci@0/scsi@8/disk@2,0 net /pci@3,700000/network@0 disk /pci@2,600000/pci@0/scsi@8,1/disk<br>icedisk /pci@2,600000/pci@0/scsi@8,1/disk icedisk /pci@2,600000/pci@0/scsi@8,1/disk numeralist<br>aliases

From:

<https://unix.ndlp.info/>- **Where there is a shell, there is a way**

Permanent link: **[https://unix.ndlp.info/doku.php/informatique:nix:solaris:solaris\\_obp](https://unix.ndlp.info/doku.php/informatique:nix:solaris:solaris_obp)**

Last update: **2014/04/14 15:40**